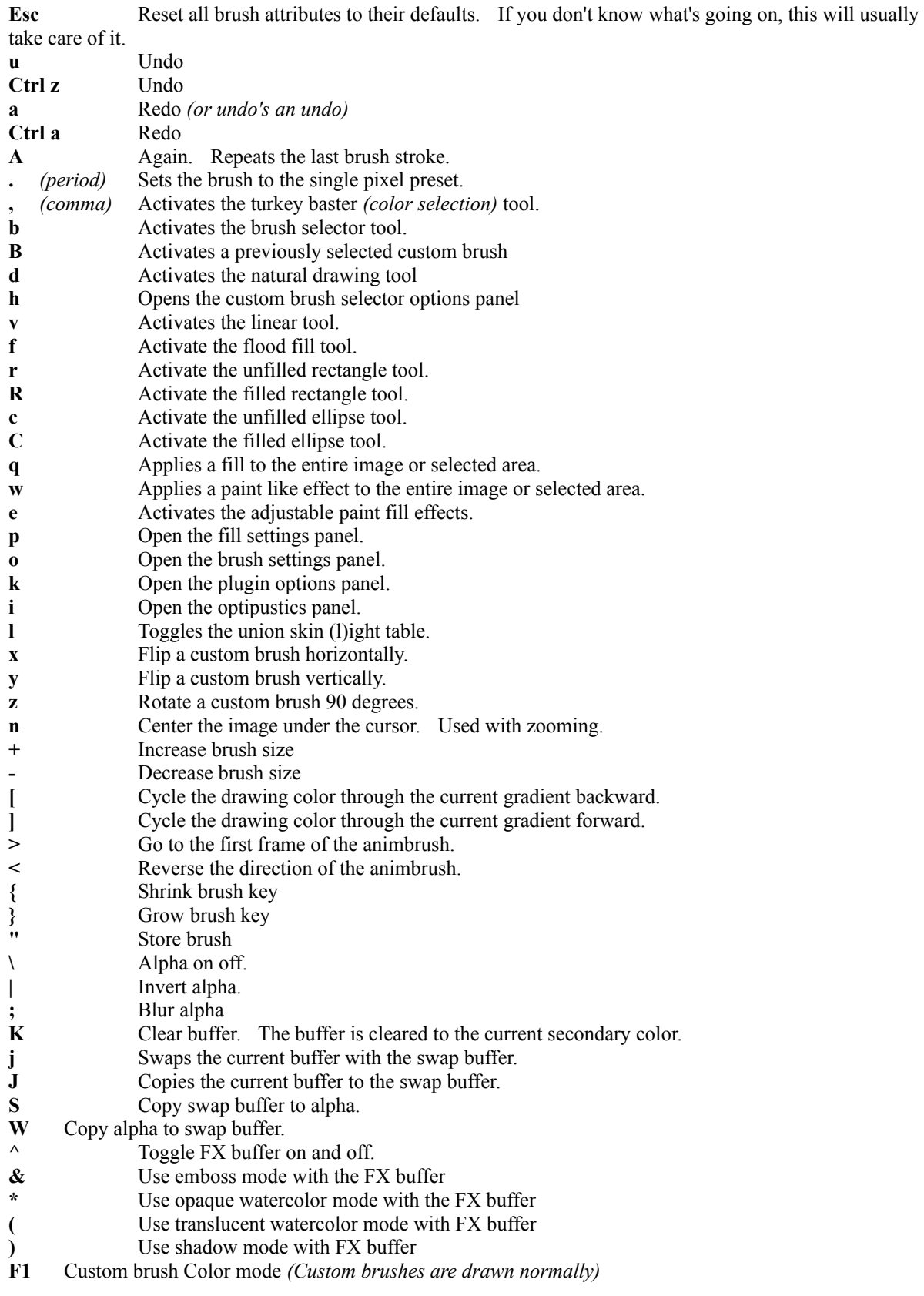

**F2** Custom brush Matte mode *(Custom brushes are drawn as a single color with the shape defined by the brushes key)*

- **F3** Zoom to 100%
- **F4** Zoom to fit window
- **F5** Steps to 1
- **F6** Opacity to 100%
- **F7** Opacity to 50%
- **F8** Opacity to 25%
- **Space** Stop animation.

**Numeric keys and Shift-numeric keys** Select paint mode.

**Shift** Used with HVL color selector to change to a saturation selector

**Shift** Used with Lasso tool. Alt-Left-Mouse-Button adds to alpha, Alt-Right-Mouse-Button subtracts from alpha.

**Alt** Used with Panto paint mode. Hold and drag to select the panto offset.

**Alt** Used with the custom brush selector tool. Holding alt while selecting a brush picks up a sequence of brushes from an animation.

**Alt** Used with anim brushes. Holding alt while painting with an anim brush causes frames to advance as the brushes are pasted down.

**CTRL+ALT** Drag the buffer around with Left Mouse Button or zoom with Right Mouse Button.

**CTRL+SHIFT** Drag the buffer around with Left Mouse Button or zoom with Right Mouse Button.

**CTRL** Use to drag the alpha channel around with the mouse.

**CTRL** Used with the HVL color selector to change the overall saturation of the color selector tool. This is different than using shift with the color selector.

**CTRL +** Magnify by 25%

**CTRL -** Minify by 25%

**CTRL C** Copys everything or the 'selection' as a brush.

**CTRL L** Toggle for when your working on a light or dark background with the union skin feature.

CTRL S Save

**CTRL Arrow keys** Used to nudge the alpha channel in any direction by one pixel at a time.

**Left Arrow key** Next frame.

**Right Arrow key** Previous frame.

**?** Activates a custom cursor instead of the crosshair provided by windows

*Case sensitive.*